**How-to Guide**

# Mobile Client Technology

# **How To… Use Mobile Client Technology Links**

**Version 1.00 – August 2007**

**Applicable Release: CRM Mobile Technology 4.0 and 5.0**

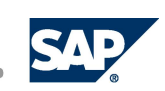

© Copyright 2007 SAP AG. All rights reserved.

No part of this publication may be reproduced or transmitted in any form or for any purpose without the express permission of SAP AG. The information contained herein may be changed without prior notice.

Some software products marketed by SAP AG and its distributors contain proprietary software components of other software vendors.

Microsoft, Windows, Outlook, and PowerPoint are registered trademarks of Microsoft Corporation.

IBM, DB2, DB2 Universal Database, OS/2, Parallel Sysplex, MVS/ESA, AIX, S/390, AS/400, OS/390, OS/400, iSeries, pSeries, xSeries, zSeries, z/OS, AFP, Intelligent Miner, WebSphere, Netfinity, Tivoli, Informix, i5/OS, POWER, POWER5, OpenPower and PowerPC are trademarks or registered trademarks of IBM Corporation.

Oracle is a registered trademark of Oracle Corporation.

UNIX, X/Open, OSF/1, and Motif are registered trademarks of the Open Group.

Citrix, ICA, Program Neighborhood, MetaFrame, WinFrame, VideoFrame, and MultiWin are trademarks or registered trademarks of Citrix Systems, Inc.

HTML, XML, XHTML and W3C are trademarks or registered trademarks of W3C®, World Wide Web Consortium, Massachusetts Institute of Technology.

Java is a registered trademark of Sun Microsystems, Inc.

JavaScript is a registered trademark of Sun Microsystems, Inc., used under license for technology invented and implemented by Netscape.

MaxDB is a trademark of MySQL AB, Sweden.

SAP, R/3, mySAP, mySAP.com, xApps, xApp, SAP NetWeaver, and other SAP products and services mentioned herein as well as their respective logos are trademarks or registered trademarks of SAP AG in Germany and in several other countries all over the world. All other product and service names mentioned are the trademarks of their respective companies. Data contained in this document serves informational purposes only. National product specifications may vary. These materials are subject to change without notice. These materials are provided by SAP AG and its affiliated companies ("SAP Group") for informational purposes only, without representation or warranty of any kind, and SAP Group shall not be liable for errors or omissions with respect to the materials. The only warranties for SAP Group products and services are those that are set forth in the express warranty statements accompanying such products and services, if any. Nothing herein should be construed as constituting an additional warranty.

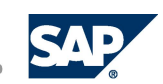

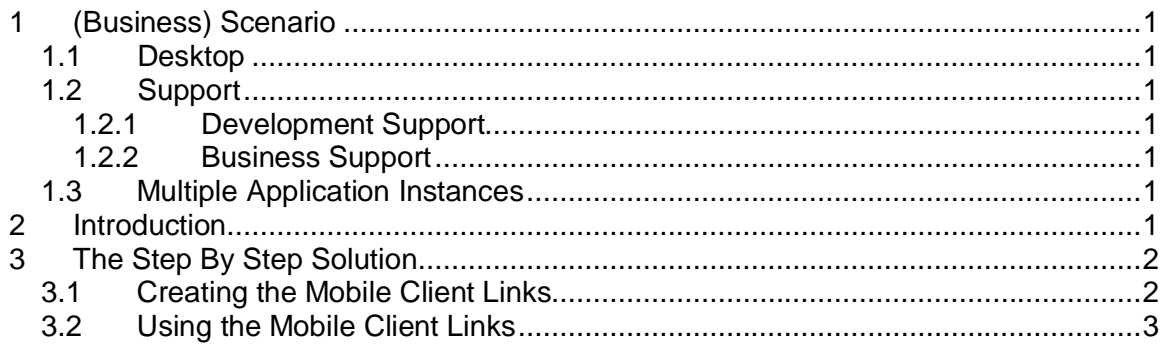

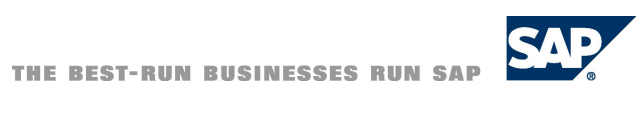

## <span id="page-3-0"></span>**1 (Business) Scenario**

The following scenarios are applicable.

#### <span id="page-3-1"></span>**1.1 Desktop**

The sales responsible can have desktop shortcuts, for example, to the orders of his main customers.

#### <span id="page-3-2"></span>**1.2 Support**

If the user database content is similar, person A can send such a file to person B to bring his attention on something.

#### <span id="page-3-3"></span>**1.2.1 Development Support**

This can be used if the sender wants to demonstrate a feature or a bug.

#### <span id="page-3-4"></span>**1.2.2 Business Support**

This can be used to bring the attention of a sales representative on some product. It can also be used to present something to a group of people. For example, presenting a new available product of the company.

#### <span id="page-3-5"></span>**1.3 Multiple Application Instances**

It might happen that multiple application instances have been opened. By enabling the user to synchronize the displayed content between these applications via *Drag & Drop* the user can get information about something related in application instance B without breaking a currently ongoing workflow in application instance A.

### <span id="page-3-6"></span>**2 Introduction**

SAP Mobile Client Links (SML) point to a tileset in a specific application with specific data. It could be therefore compared with favorites, but favorites are user dependent while SML are not. The data format of the favorites might contain different favorite entries, SML contain only one link.

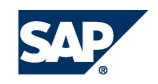

## <span id="page-4-0"></span>**3 The Step By Step Solution**

#### **3.1 Creating the Mobile Client Links**

A SML is created by dragging the headline of the Mobile Client and dropping it at the desired place.

<span id="page-4-1"></span>1. Click and hold on the header area (the white band, which gives the name of the component and tileset)

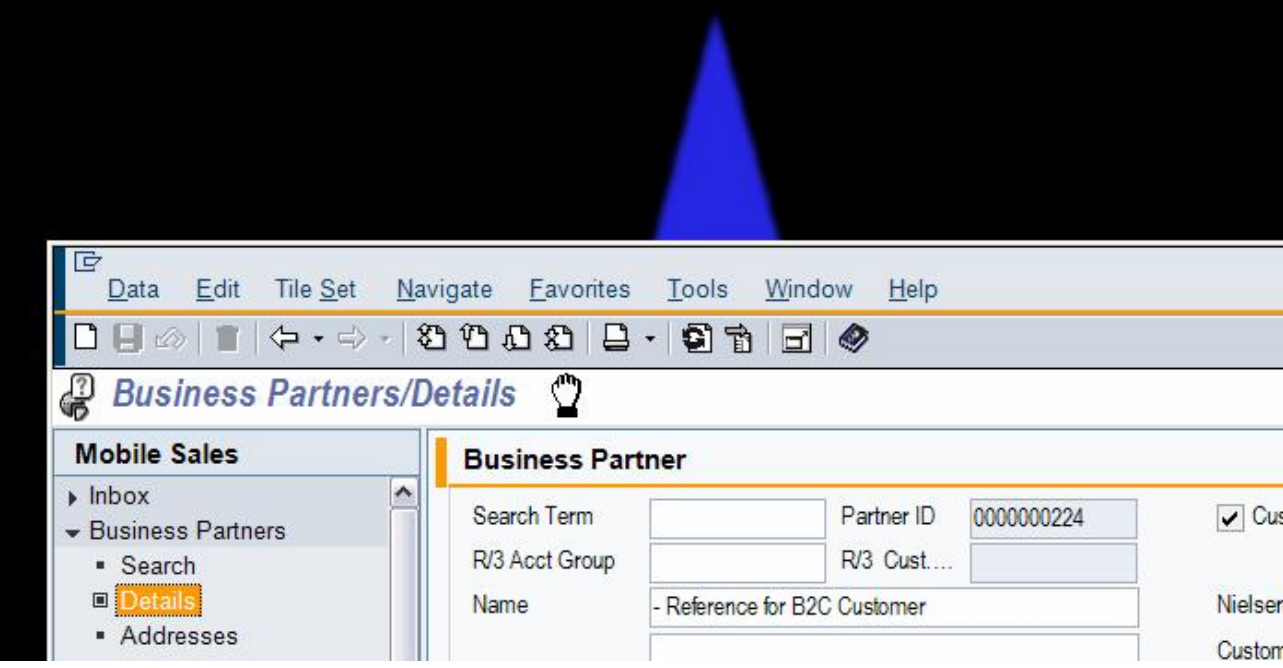

2. Now, drag the mouse to an area outside the Mobile Client.

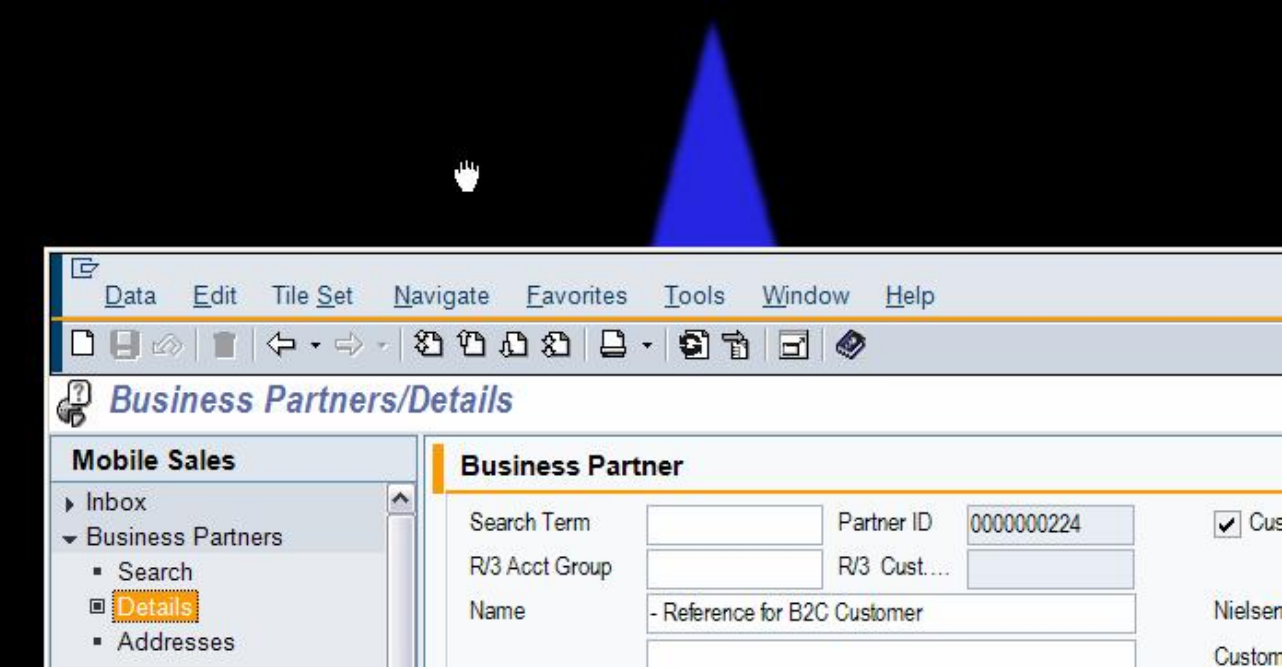

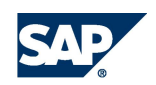

3. Now, leave the mouse. The link will be created.

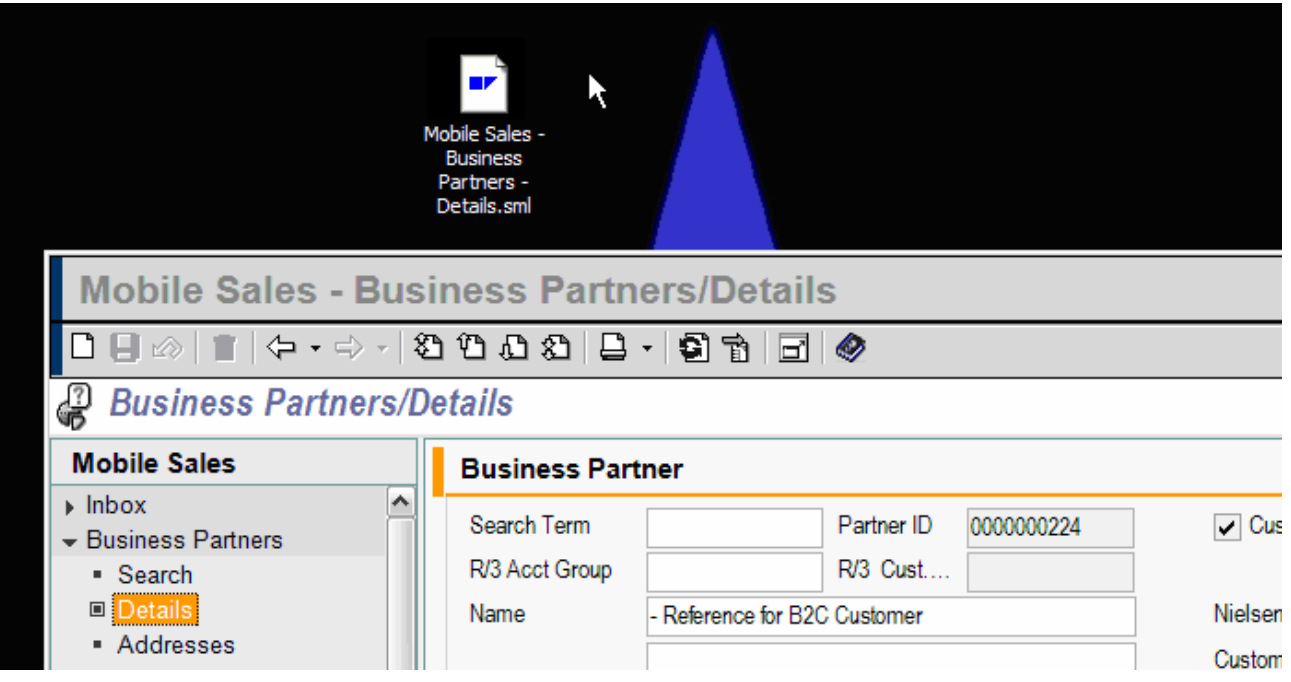

Possible target places:

- The Desktop (like in the image above).
- Any other file folder.
- The body part of a new e-mail.
- A headline of another Mobile Client Instance, if you have more than one Mobile Client running.

#### <span id="page-5-0"></span>**3.2 Using the Mobile Client Links**

Using the following options the corresponding Mobile Client Application will open. You will be asked to login. After logging in, the corresponding tileset opens with the required data.

#### **Note:**

• Drag the SML-file for example, on the Mobile Sales Desktop icon.

If the link points to Mobile Service, then Mobile Service will open instead of Mobile Sales.

• Drag a SML-file to the headline of a running Mobile Client Application.

If the link points to Mobile Service but the Mobile Sales is running, then the link will not be executed.

x Double click on a SML-file and the corresponding Mobile Client Application will open. For Mobile Client Links a MIME type (application/x-sap-mt) has been defined.

• Drag the Headline of one Mobile Client Application to the headline of another Mobile Client Application. Both Mobile Client instances have to be of the same application type for example, Mobile Sales. Otherwise the link will not be executed.

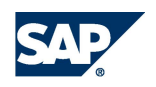